# **embOS**

Real-Time Operating System

CPU & Compiler specifics for ARM core using Keil MDK

> Document: UM01005 Software version 4.04a Revision: 0 Date: December 2, 2014

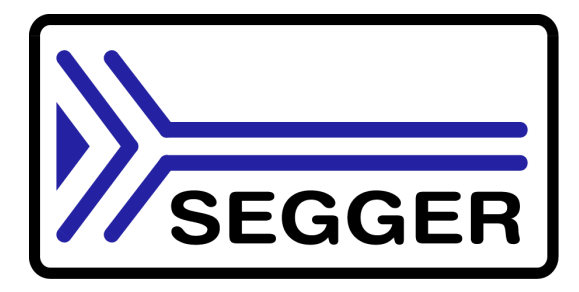

A product of SEGGER Microcontroller GmbH & Co. KG

www.segger.com

#### **Disclaimer**

Specifications written in this document are believed to be accurate, but are not guaranteed to be entirely free of error. The information in this manual is subject to change for functional or performance improvements without notice. Please make sure your manual is the latest edition. While the information herein is assumed to be accurate, SEGGER Microcontroller GmbH & Co. KG (SEGGER) assumes no responsibility for any errors or omissions. SEGGER makes and you receive no warranties or conditions, express, implied, statutory or in any communication with you. SEGGER specifically disclaims any implied warranty of merchantability or fitness for a particular purpose.

#### **Copyright notice**

You may not extract portions of this manual or modify the PDF file in any way without the prior written permission of SEGGER. The software described in this document is furnished under a license and may only be used or copied in accordance with the terms of such a license.

© 2010 - 2014 SEGGER Microcontroller GmbH & Co. KG, Hilden / Germany

#### **Trademarks**

Names mentioned in this manual may be trademarks of their respective companies.

Brand and product names are trademarks or registered trademarks of their respective holders.

#### **Contact address**

SEGGER Microcontroller GmbH & Co. KG

In den Weiden 11 D-40721 Hilden

Germany

Tel.+49 2103-2878-0 Fax.+49 2103-2878-28 E-mail: support@segger.com Internet: http://www.segger.com

#### **Manual versions**

This manual describes the current software version. If any error occurs, inform us and we will try to assist you as soon as possible.

Contact us for further information on topics or routines not yet specified.

Print date: December 2, 2014

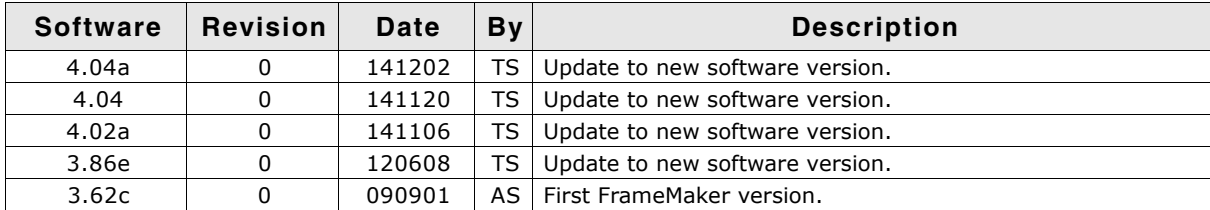

## **About this document**

#### **Assumptions**

This document assumes that you already have a solid knowledge of the following:

- The software tools used for building your application (assembler, linker, C compiler)
- The C programming language
- The target processor
- DOS command line

If you feel that your knowledge of C is not sufficient, we recommend The C Programming Language by Kernighan and Richie (ISBN 0-13-1103628), which describes the standard in C-programming and, in newer editions, also covers the ANSI C standard.

#### **How to use this manual**

This manual explains all the functions and macros that the product offers. It assumes you have a working knowledge of the C language. Knowledge of assembly programming is not required.

#### **Typographic conventions for syntax**

This manual uses the following typographic conventions:

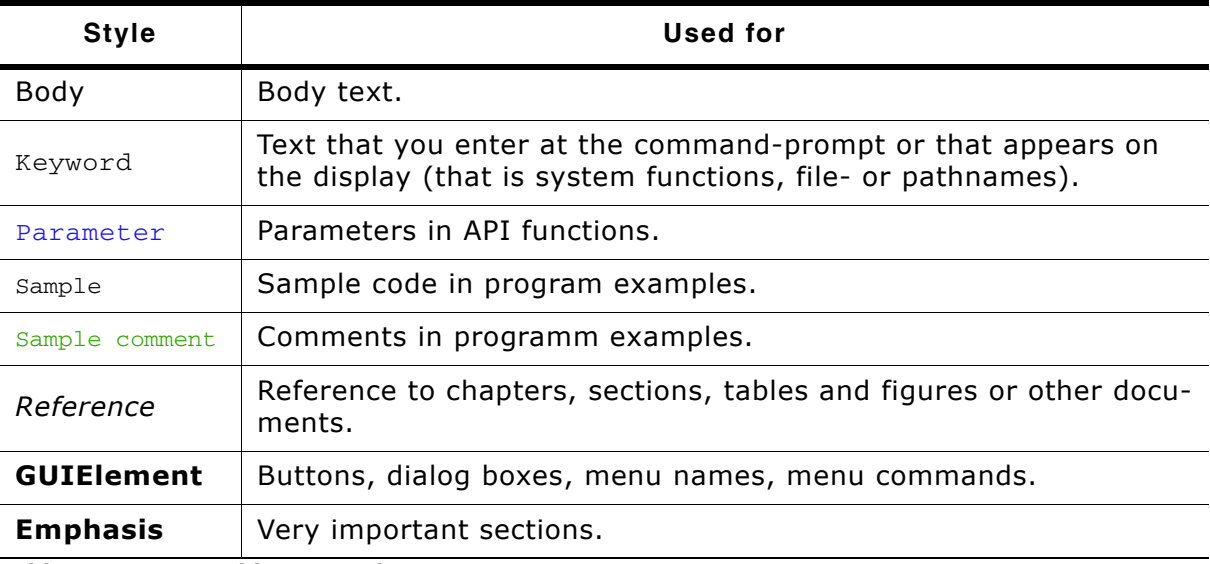

**Table 1.1: Typographic conventions**

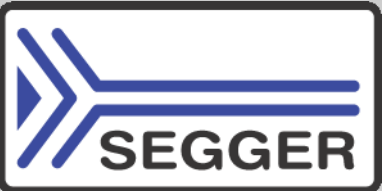

**SEGGER Microcontroller GmbH & Co. KG** develops and distributes software development tools and ANSI C software components (middleware) for embedded systems in several industries such as telecom, medical technology, consumer electronics, automotive industry and industrial automation.

SEGGERís intention is to cut software development time for embedded applications by offering compact flexible and easy to use middleware, allowing developers to concentrate on their application.

Our most popular products are emWin, a universal graphic software package for embedded applications, and embOS, a small yet efficient real-time kernel. emWin, written entirely in ANSI C, can easily be used on any CPU and most any display. It is complemented by the available PC tools: Bitmap Converter, Font Converter, Simulator and Viewer. embOS supports most 8/16/32-bit CPUs. Its small memory footprint makes it suitable for single-chip applications.

Apart from its main focus on software tools, SEGGER develops and produces programming tools for flash micro controllers, as well as J-Link, a JTAG emulator to assist in development, debugging and production, which has rapidly become the industry standard for debug access to ARM cores.

> **Corporate Office:** *http://www.segger.com*

#### **EMBEDDED SOFTWARE (Middleware)**

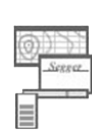

#### **emWin**

#### **Graphics software and GUI**

emWin is designed to provide an efficient, processor- and display controller-independent graphical user interface (GUI) for any application that operates with a graphical display.

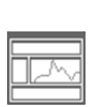

#### **embOS Real Time Operating System**

embOS is an RTOS designed to offer the benefits of a complete multitasking system for hard real time applications with minimal resources.

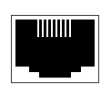

#### **embOS/IP TCP/IP stack**

embOS/IP a high-performance TCP/IP stack that has been optimized for speed, versatility and a small memory footprint.

#### **emFile**

**File system**

emFile is an embedded file system with FAT12, FAT16 and FAT32 support. Various Device drivers, e.g. for NAND and NOR flashes, SD/MMC and Compact-Flash cards, are available.

### **USB-Stack**

#### **USB device/host stack**

A USB stack designed to work on any embedded system with a USB controller. Bulk communication and most standard device classes are supported.

#### **United States Office:**

*http://www.segger-us.com*

#### **SEGGER TOOLS**

#### **Flasher**

**Flash programmer** Flash Programming tool primarily for micro controllers.

#### **J-Link**

**JTAG emulator for ARM cores** USB driven JTAG interface for ARM cores.

#### **J-Trace**

#### **JTAG emulator with trace**

USB driven JTAG interface for ARM cores with Trace memory. supporting the ARM ETM (Embedded Trace Macrocell).

#### **J-Link / J-Trace Related Software**

Add-on software to be used with SEGGER's industry standard JTAG emulator, this includes flash programming software and flash breakpoints.

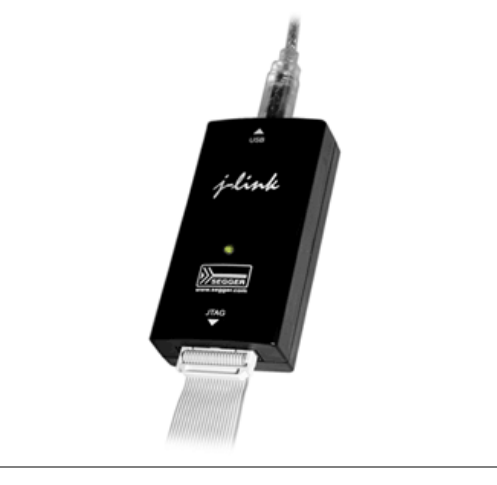

## **Table of Contents**

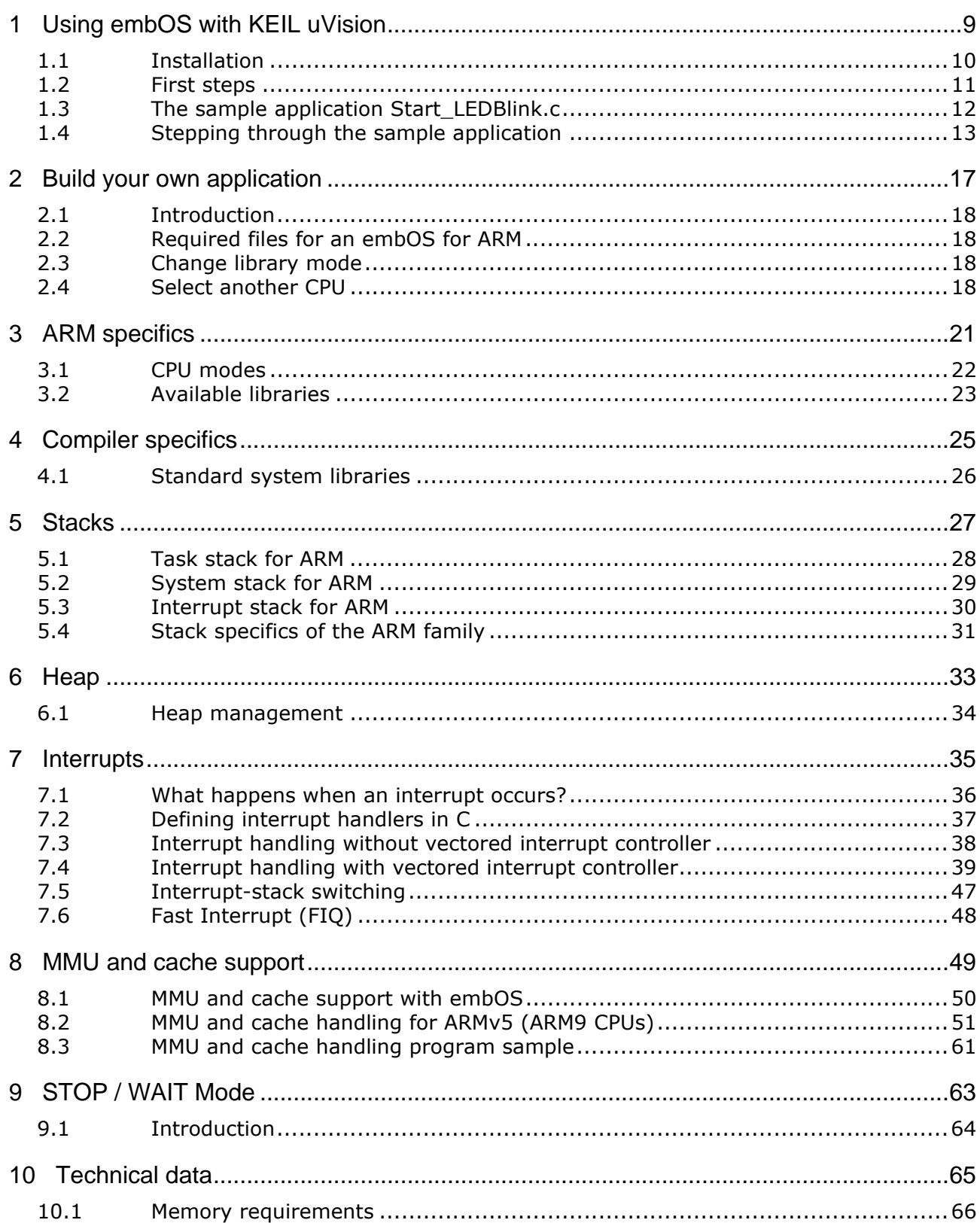

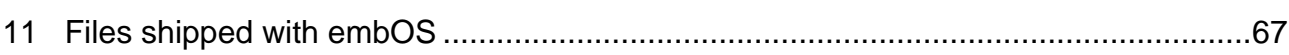

# <span id="page-8-0"></span>**Chapter 1 Using embOS with KEIL uVision**

The following chapter describes how to start with and use embOS for ARM and KEIL Realview MDK compiler. You should follow these steps to become familiar with embOS for ARM and KEIL uVision.

## <span id="page-9-0"></span>**1.1 Installation**

**embOS** is shipped on CD-ROM or as a zip-file in electronic form.

In order to install it, proceed as follows:

If you received a CD, copy the entire contents to your hard-drive into any folder of your choice. When copying, keep all files in their respective sub directories. Make sure the files are not read only after copying.

If you received a zip-file, extract it to any folder of your choice, preserving the directory structure of the zip-file.

Assuming that you are using **KEIL uVision** project manager to develop your application, no further installation steps are required. You will find several prepared sample start projects, which you should use and modify to write your application. So follow the instructions of the next chapter 'First steps'.

You should do this even if you do not intend to use the project manager for your application development in order to become familiar with **embOS**.

If for some reason you will not work with the project manager, you should:

Copy either all or only the library-file that you need to your work-directory. This has the advantage that when you switch to an updated version of **embOS** later in a project, you do not affect older projects that use **embOS** also.

**embOS** does in no way rely on **KEIL uVision** project manager, it may be used without the project manager using batch files or a make utility without any problem.

## <span id="page-10-0"></span>**1.2 First steps**

After installation of **embOS** you are able to create your first multitasking application. You received several ready to go sample start projects and it is a good idea to use this as a starting point of all your applications.

Samples start projects for various starter boards from different CPU manufacturers are found under the Start\Boards subfolder in the manufacturer and board specific subfolders.

Every additional files needed for the specific CPU are located in the subfolder "Setup" in the board specific folder.

To get your new application running, you should proceed as follows:

- Create a work directory for your application, for example c:\work
- Copy the whole folder Start' which is part of your embOS distribution into your work directory
- Clear the read only attribute of all files in the new 'start' folder.
- Open one sample project from start\Boards\manufacturer\ with the uVision project manager (e.g. by double clicking it).
- The following sample session was taken with a project for an ATMEL AT91SAM7S256 which can be used with an ATMEL AT91SAM7S-EK eval board and is located at Start\Boards\ATMEL\AT91SAM7S-EK
- For first steps, select the target for the simulator.
- Build the start project

Your screen should look like follows:

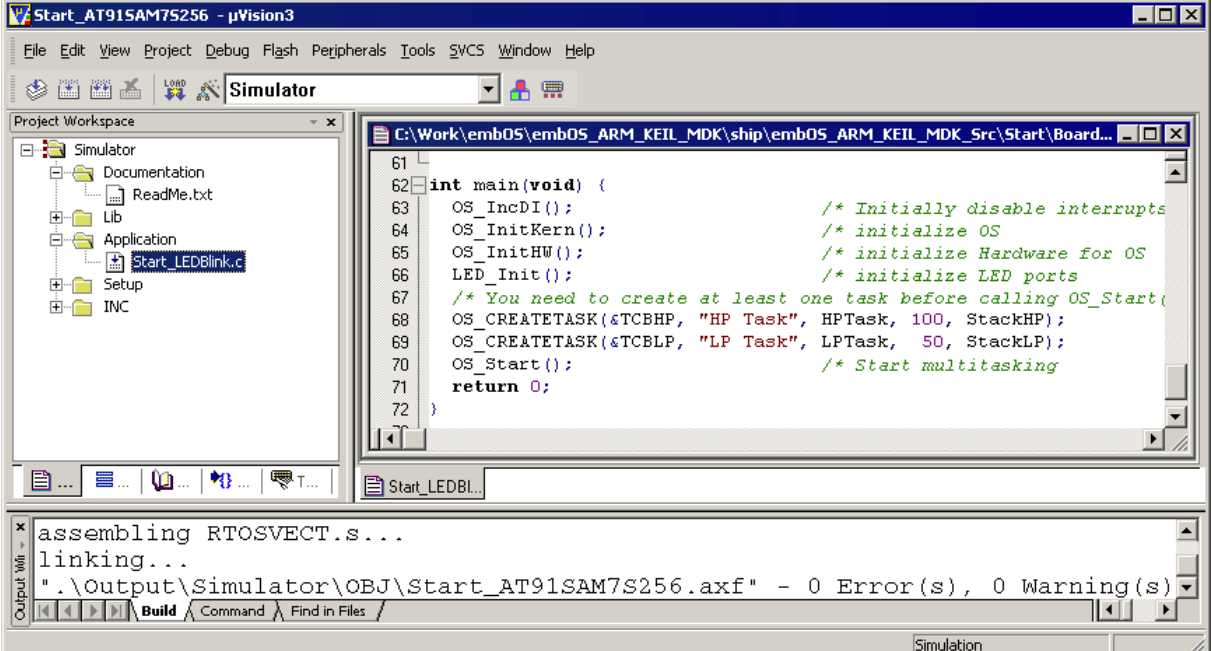

For latest information you should open the file ReadMe.txt.

## <span id="page-11-0"></span>**1.3 The sample application Start\_LEDBlink.c**

The following is a printout of the sample application main.c. It is a good startingpoint for your application. (Please note that the file actually shipped with your port of **embOS** may look slightly different from this one)

What happens is easy to see:

After initialization of **embOS**; two tasks are created and started

The two tasks are activated and execute until they run into the delay, then suspend for the specified time and continue execution.

```
/*********************************************************************
* SEGGER MICROCONTROLLER SYSTEME GmbH<br>* Solutions for real time microcontroller and
     Solutions for real time microcontroller applications
***********************************************************************/
                                 ----------------------------------------------------------------------
File : Start_LEDBlink.c
Purpose : Sample program for OS running on EVAL-boards with LEDs
--------- END-OF-HEADER --------------------------------------------*/
#include "RTOS.h"
#include "BSP.h"
OS_STACKPTR int StackHP[128], StackLP[128]; /* Task stacks */<br>OS_TASK TCBHP, TCBLP; /* Task-control-blocks */
                                                               /* Task-control-blocks */
static void HPTask(void) {
 while (1) {
 BSP_ToggleLED(0);
      OS_Delay (50);
   }
\overline{ }static void LPTask(void) {
  while (1) {
      BSP_ToggleLED(1);
      OS_Delay (200);
   }
}
/*********************************************************************
*
           main
*
*********************************************************************/
int main(void) {
  OS_IncDI(); <br>
OS_InitKern(); <br>
OS_InitKern(); <br>
OS_InitHW(); <br>
\begin{array}{ccc}\n\sqrt{*} & \text{initialize OS} & * \\
\hline\n\end{array}<br>
\begin{array}{ccc}\n\sqrt{*} & \text{initialize OS} & * \\
\end{array}/* initialize OS \begin{array}{ccc} \n\text{ } & \text{ } & \text{ } & \text{ } \times \\ \n\text{ } & \text{ } & \text{ } & \text{ } & \text{ } \n\end{array} initialize Hardware for OS \begin{array}{ccc} & \text{ } & \text{ } & \text{ } \times \text{ } \\ \n\end{array}y^* initialize Hardware for OS */<br>
y^* initialize LED ports */
  BSP_Init(); /* initialize LED ports
    /* You need to create at least one task before calling OS_Start() */
 OS_CREATETASK(&TCBHP, "HP Task", HPTask, 100, StackHP);
 OS_CREATETASK(&TCBLP, "LP Task", LPTask, 50, StackLP);
  OS_Start(); \gamma /* Start multitasking */
   return 0;
}
```
## <span id="page-12-0"></span>**1.4 Stepping through the sample application**

When starting the debugger, you will usually see the main function (very similar to the screenshot below). In some debuggers, you may look at the startup code and have to set a breakpoint at main. Now you can step through the program.

OS\_IncDI() initially disables interrupts.

OS\_InitKern() is part of the **embOS** library; you can therefore only step into it in disassembly mode. It initializes the relevant OS-Variables. Because of the previous call of  $OS_IncDI()$ , interrupts are not enabled during execution of  $OS_InitKern()$ .

OS\_InitHW() is part of RTOSInit\_\*.c and therefore part of your application. Its primary purpose is to initialize the hardware required to generate the timer-tick-interrupt for **embOS**. Step through it to see what is done.

OS\_Start() should be the last line in main, since it starts multitasking and does not return.

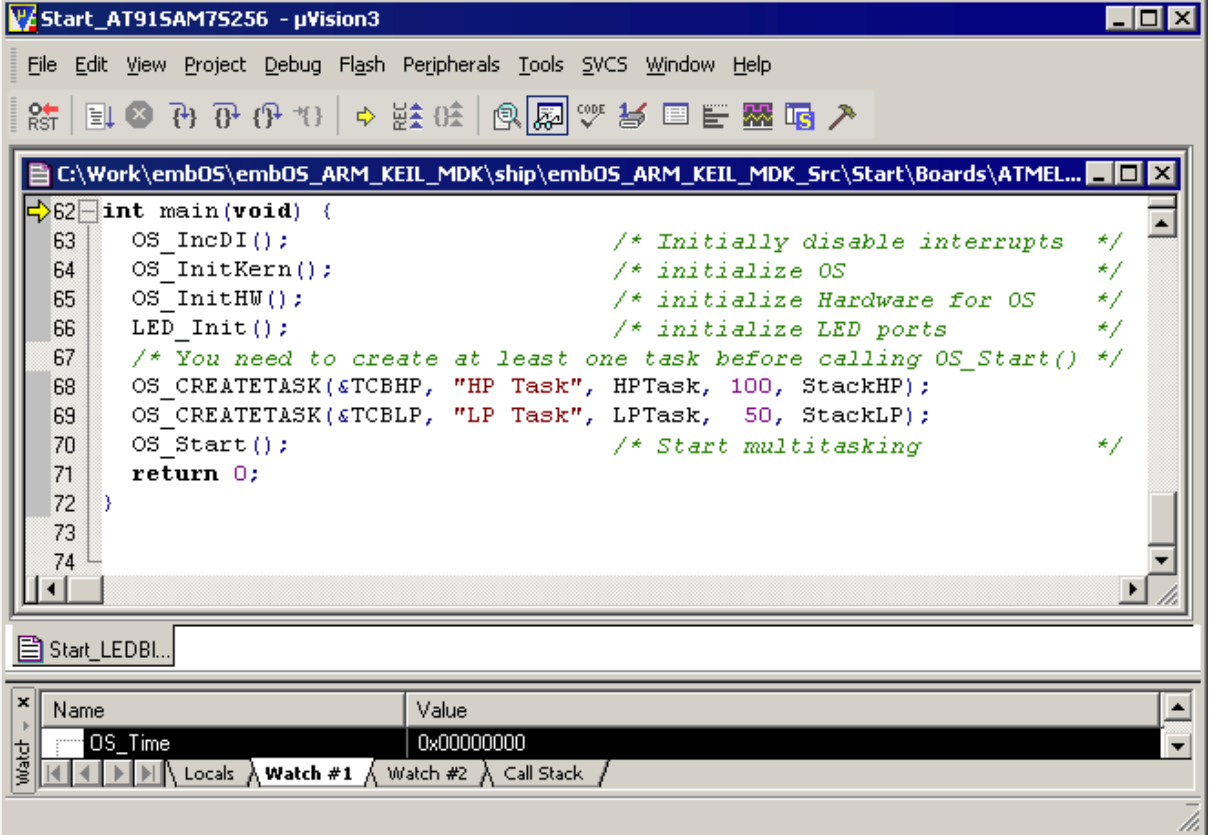

Before you step into  $OS\_Start()$ , you should set two break points in the two tasks as shown below.

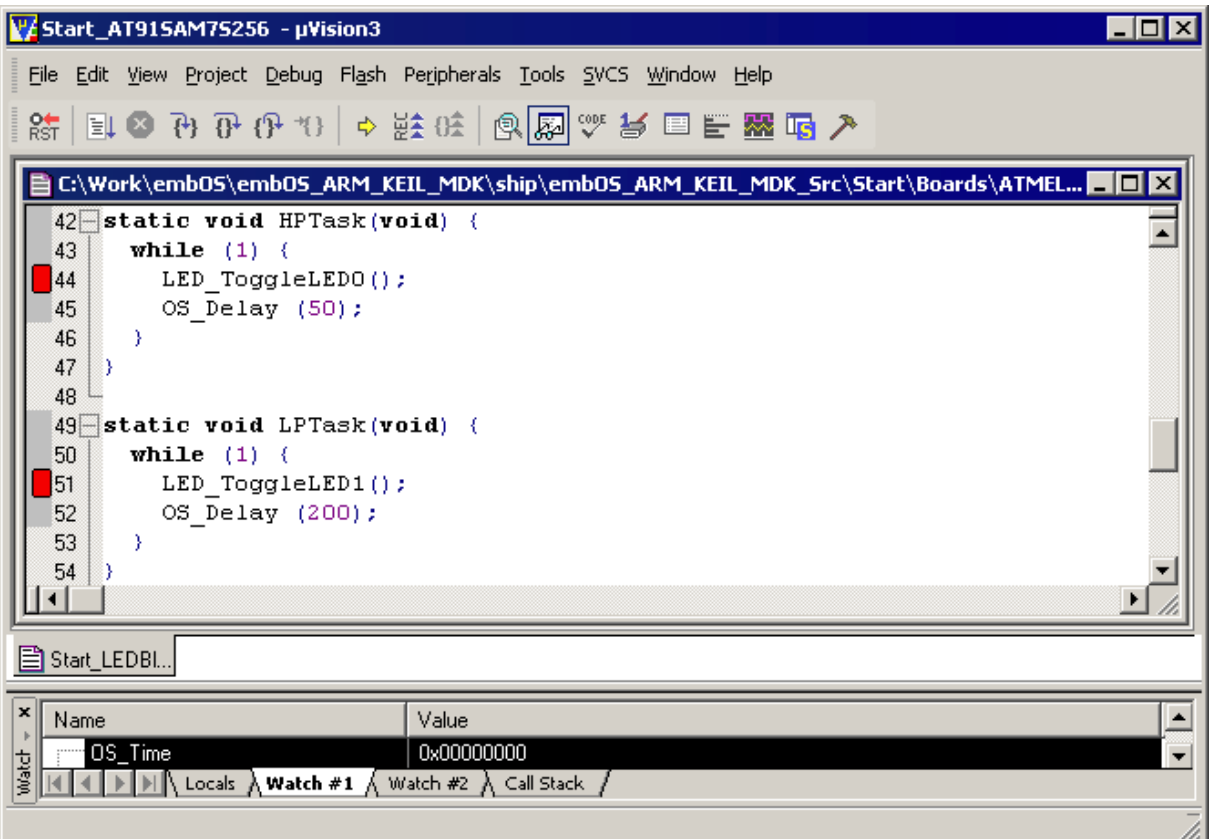

As  $OS\_Start()$  is part of the embOS library, you can step through it in disassembly mode only. You may press GO, step over  $OS\_Start()$ , or step into  $OS\_Start()$  in disassembly mode until you reach the highest priority task.

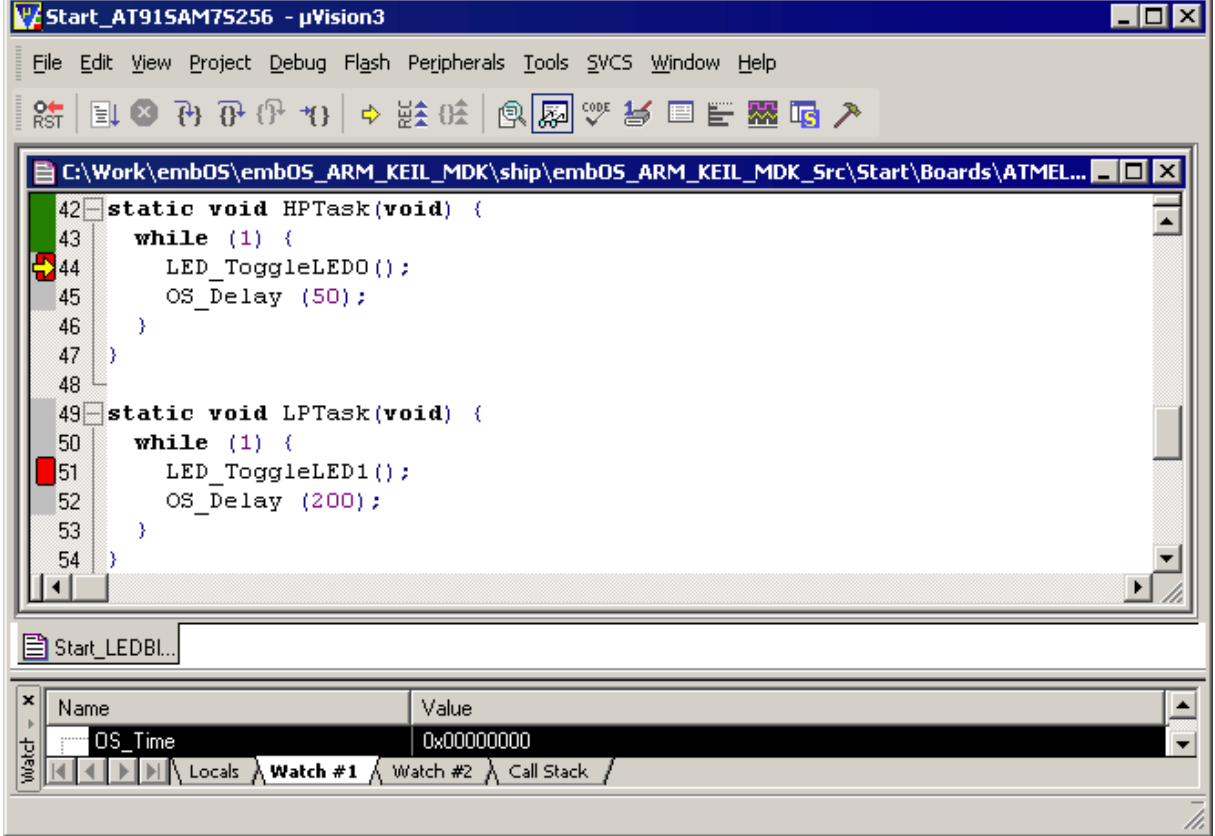

If you continue stepping, you will arrive in the task with lower priority:

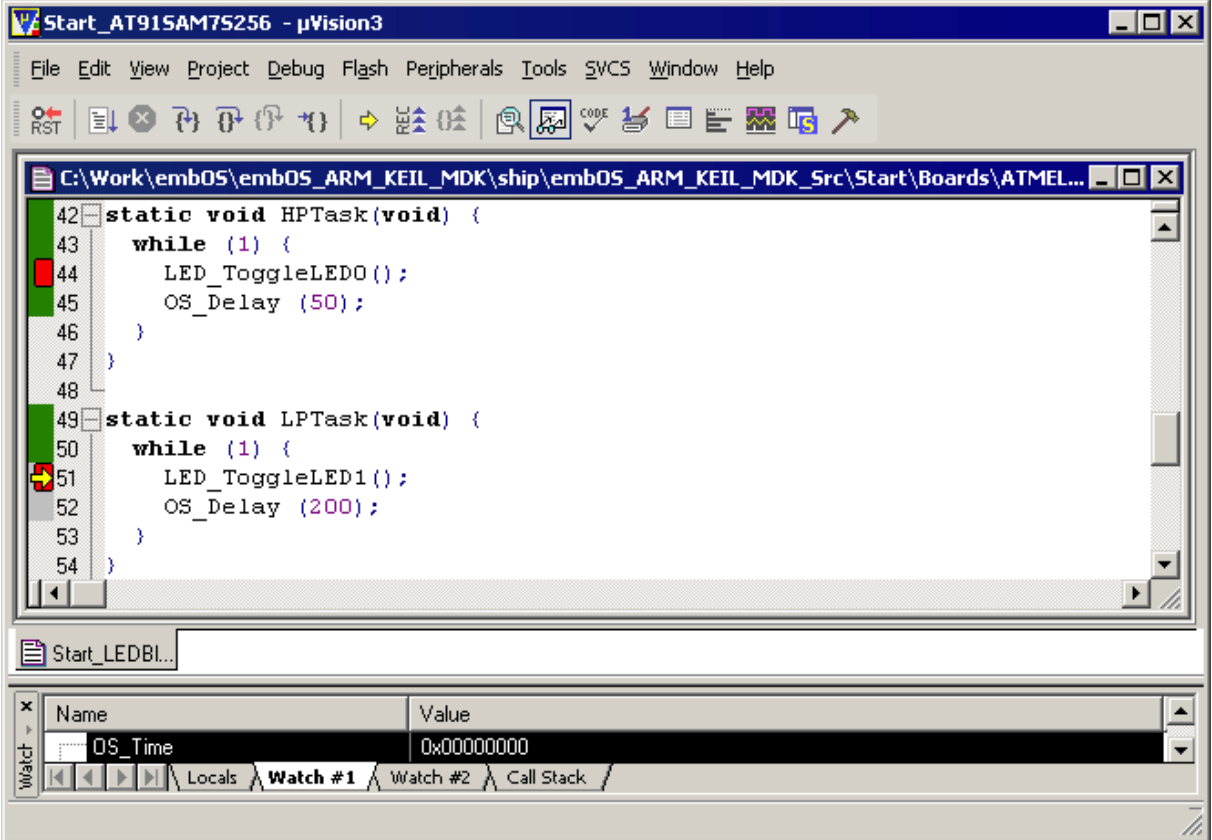

Continuing to step through the program, there is no other task ready for execution. **embOS** will therefore start the idle-loop, which is an endless loop which is always executed if there is nothing else to do (no task is ready, no interrupt routine or timer executing).

You will arrive there when you step into the OS\_Delay() function in disassembly mode.  $OS\_Idle()$  is part of RTOSInit\*.c. You may also set a break-point there before you step over the delay in Task1.

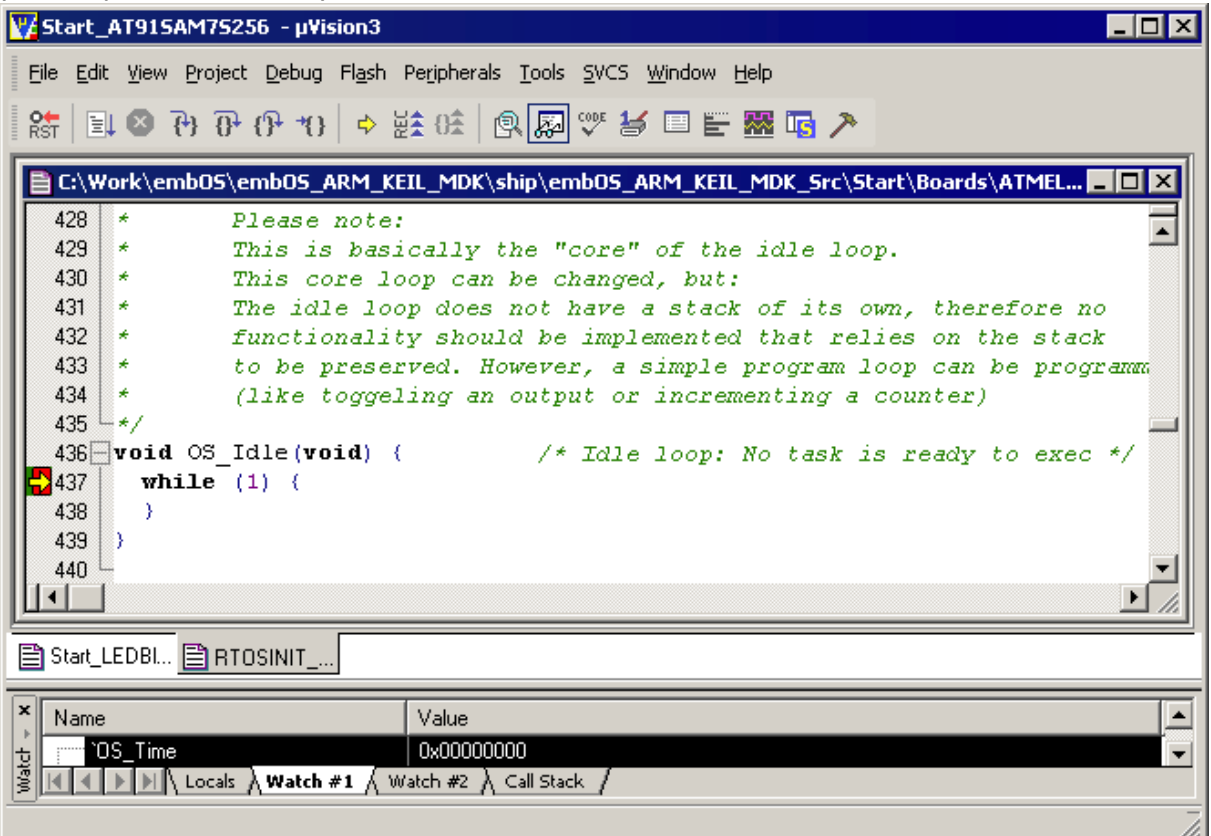

If you set a breakpoint in one or both of our tasks, you will see that they continue execution after the given delay.

As can be seen by the value of **embOS** timer variable OS\_Time, shown in the watch window, Task0 continues operation after expiration of the 50 ms delay.

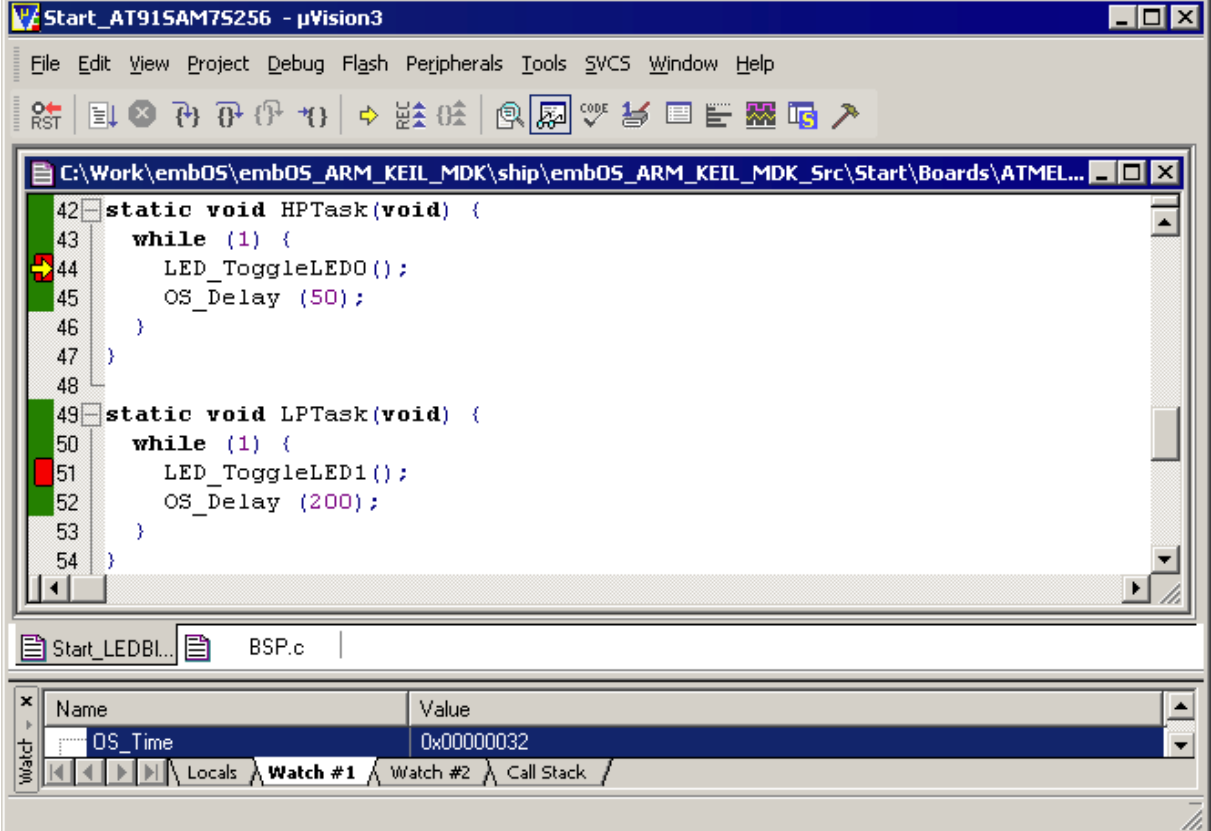

# <span id="page-16-0"></span>**Chapter 2 Build your own application**

This chapter provides all information to setup your own embOS project.

17

## <span id="page-17-0"></span>**2.1 Introduction**

To build your own application, you should always start with one of the supplied sample workspaces and projects. Therefore, select an embOS workspace as described in First steps on page 9 and modify the project to fit your needs. Using a sample project as starting point has the advantage that all necessary files are included and all settings for the project are already done.

## <span id="page-17-1"></span>**2.2 Required files for an embOS for ARM**

To build an application using embOS, the following files from your embOS distribution are required and have to be included in your project:

- RTOS.h from subfolder  $Inc \, \ldots$ This header file declares all embOS API functions and data types and has to be included in any source file using embOS functions.
- RTOSInit \*.c from one target specific **BoardSupport\<Manufacturer>\<MCU>\** subfolder. It contains hardware-dependent initialization code for embOS. It initializes the system timer, timer interrupt and optional communication for embOSView via UART or JTAG.
- One embOS library from the subfolder  $\text{Lib}\setminus\mathcal{L}$ .
- OS\_Error.c from one target specific subfolder **BoardSupport\<Manufacturer>\<MCU>\**.

The error handler is used if any library other than Release build library is used in your project.

Additional low level init code may be required according to CPU.

When you decide to write your own startup code or use a  $\text{\_low\_level\_init}$  () function, ensure that non-initialized variables are initialized with zero, according to C standard. This is required for some embOS internal variables.

Also ensure, that  $main()$  is called with the CPU running in supervisor or system mode.

Your  $main()$  function has to initialize embOS by a call of  $OS$  InitKern $()$  and OS\_InitHW() prior any other embOS embOS functions are called.

You should then modify or replace the Start\_2Task.c source file in the subfolder Application\.

## <span id="page-17-2"></span>**2.3 Change library mode**

For your application you might want to choose another library. For debugging and program development you should use an embOS-debug library. For your final application you may wish to use an embOS-release library or a stack check library.

Therefore you have to select or replace the embOS library in your project or target:

- If your selected library is already available in your project, just select the appropriate configuration.
- To add a library, you may add a new Lib group to your project and add this library to the new group. Exclude all other library groups from build, delete unused Lib groups or remove them from the configuration.
- Check and set the appropriate  $OS$ \_LIBMODE\_\* define as preprocessor option and/ or modify the OS Config.h file accordingly.

## <span id="page-17-3"></span>**2.4 Select another CPU**

embOS contains CPU-specific code for various ARM CPUs. Manufacturer- and CPU specific sample start workspaces and projects are located in the subfolders of the **BoardSupport** folder. To select a CPU which is already supported, just select the appropriate workspace from a CPU specific folder.

If your ARM CPU is currently not supported, examine all RTOSInit files in the CPUspecific subfolders and select one which almost fits your CPU. You may have to modify OS\_InitHW(), OS\_COM\_Init(), and the interrupt service routines for embOS timer tick and communication to embOSView and \_\_low\_level\_init().

# <span id="page-20-0"></span>**Chapter 3 ARM specifics**

## <span id="page-21-0"></span>**3.1 CPU modes**

**embOS** supports nearly all memory and code model combinations that KEILs ARM MDK C-Compiler supports.

**embOS** was compiled with interwork options. Therefore it is required to compile the projects with interwork option, too.

## <span id="page-22-0"></span>**3.2 Available libraries**

**embOS** for KEIL ARM MDK is shipped with 28 different libraries, one for each CPU mode / CPU core / endian mode and library type combination. The libraries are named as follows:

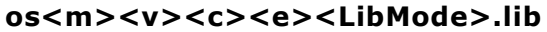

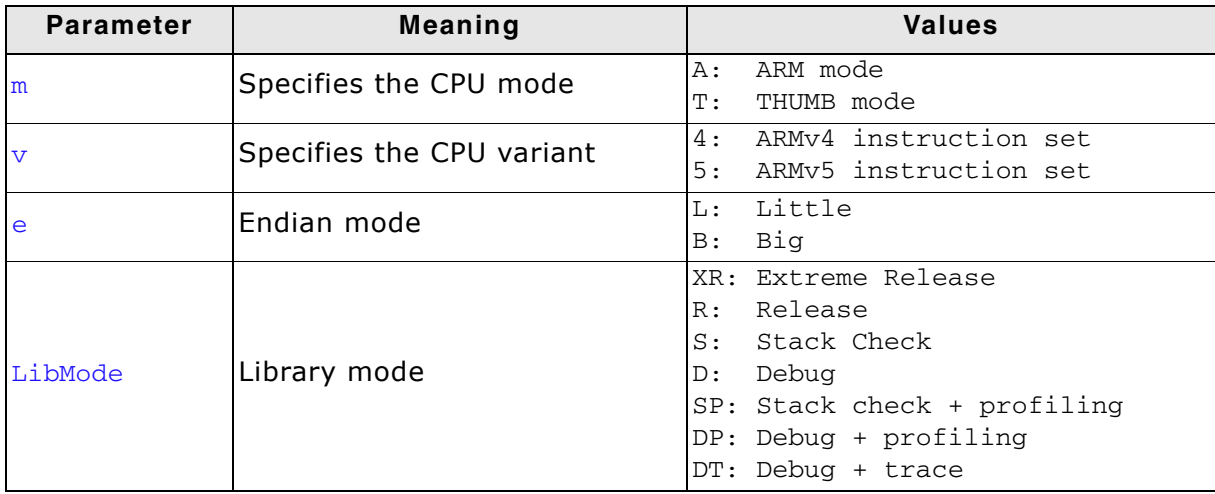

#### **Example:**

osT4LR.lib the library for a project using THUMB mode, ARM 7/9 core, little endian mode and release build library type.

#### **Note:**

The ARMv5 libraries can also be used for Cortex R CPUs.

# <span id="page-24-0"></span>**Chapter 4 Compiler specifics**

## <span id="page-25-0"></span>**4.1 Standard system libraries**

**embOS** for ARM KEIL MDK compiler may be used with standard system libraries for most of all projects.

Heap management and file operation functions of standard system libraries are not reentrant and can therefore not be used with **embOS**.

For heap management, **embOS** delivers its own thread safe functions which may be used. These functions are described in **embOS** CPU independent manual.

## **Chapter 5**

## <span id="page-26-0"></span>**Stacks**

## <span id="page-27-0"></span>**5.1 Task stack for ARM**

All **embOS** tasks execute in system mode. The stack-size required is the sum of the stack-size of all routines plus basic stack size.

The basic stack size is the size of memory required to store the registers of the CPU plus the stack size required by **embOS**-routines.

For the ARM, this minimum task stack size is about 64 bytes.

## <span id="page-28-0"></span>**5.2 System stack for ARM**

The **embOS** system executes in supervisor mode. The minimum system stack size required by **embOS** is about 96 bytes (stack check build) However, since the system stack is also used by the application before the start of multitasking (the call to OS\_Start()), for **embOS** software timers and high level interrupt handler. Therefore, the actual stack requirements depend on the application.

The size of the system stack can be changed by modifying the stack size definition of the section CSTACK in the scatter file.

## <span id="page-29-0"></span>**5.3 Interrupt stack for ARM**

If a normal hardware exception occurs, the ARM core switches to IRQ mode, which has a separate stack pointer. To enable support for nested interrupts, execution of the ISR itself in a different CPU mode than IRQ mode is necessary. **embOS** switches to supervisor mode after saving scratch registers, LR\_irq and SPSR\_irq onto the IRQ stack.

As a result, only registers mentioned above are saved on the IRQ stack. For the interrupt routine itself, the supervisor stack is used. As a result, the required IRQ stack size depends on maximum nesting level of interrupts only.

The size of the interrupt stack can be changed by modifying the stack size definition of the section IRQ\_STACK in the scatter file. We recommend at least 128 bytes.

## <span id="page-30-0"></span>**5.4 Stack specifics of the ARM family**

Exceptions require space on the supervisor and interrupt stack. The interrupt stack is used to store contents of scratch registers, the ISR itself uses supervisor stack. When you intend to use FIQ in your system, you may have to modify the startup code and scatter files to implement an FIQ stack.

32 CHAPTER 5 Stacks

## **Chapter 6**

## <span id="page-32-0"></span>**Heap**

## <span id="page-33-0"></span>**6.1 Heap management**

If you intend to use heap for dynamic memory allocation, the scatter files may have to be modified to define the required heap size.

#### **Example:**

```
AT91SAM7S256_RAM 0x00200000 0x10000 {
  CODE 0x00200000 {
 vectors.o (Vect, +First)
 init*.o (Init)
     * (+RO)
   }
   DATA +0x0 {
 * (+RW,+ZI)
 }
  HEAP +0x0 EMPTY UNINIT 0x1000 {
   }
  CSTACK +0x0 EMPTY UNINIT 0x200 {
   }
   IRQ_STACK +0x0 EMPTY UNINIT 0x100 {
   }
}
```
# <span id="page-34-0"></span>**Chapter 7 Interrupts**

## <span id="page-35-0"></span>**7.1 What happens when an interrupt occurs?**

- The CPU-core receives an interrupt request.
- As soon as the interrupts are enabled, the interrupt is executed.
- The CPU switches to the Interrupt stack.
- The CPU saves PC and flags in registers LR\_irq and SPSR\_irq.
- The CPU jumps to the vector address  $0x18$ , or offset  $0x18$  in the vector table, and continues execution from there.
- embOS IRQ\_Handler(): save scratch registers.
- embOS IRQ\_Handler(): save LR\_irq and SPSR\_irq.
- embOS IRQ\_Handler(): switch to supervisor mode.
- embOS IRQ Handler(): execute OS irq handler() (defined in RTOSINIT \*.C).
- embOS os irq handler(): check for interrupt source and execute timer interrupt, serial communication or user ISR.
- embOS IRQ\_Handler(): switch to IRQ mode.
- embOS IRO Handler(): restore LR irq and SPSR irq.
- embOS IRQ\_Handler(): pop scratch registers.
- Return from interrupt.

When using an ARM derivate with vectored interrupt controller, ensure that IRQ\_Handler() is called from every interrupt. The interrupt vector itself may then be examined by the C-level interrupt handler in RTOSInit\*.c.

## <span id="page-36-0"></span>**7.2 Defining interrupt handlers in C**

Interrupt handlers called from the embOS interrupt handler in RTOSInit\*.c are just normal C-functions which do not take parameters and do not return any value.

The default C interrupt handler  $OS\_irq\_handler()$  in RTOSInit\*.c first calls OS\_Enterinterrupt() or OS\_EnterNestableInterrupt() to inform embOS that interrupt code is running. Then this handler examines the source of interrupt and calls the related interrupt handler function.

Finally, the default interrupt handler  $OS\_irq\_handler()$  in RTOSInit\*.c calls OS\_LeaveInterrupt() or OS\_LeaveNestableInterrupt() and returns to the primary interrupt handler IRQ Handler().

Depending on the interrupting source, it may be required to reset the interrupt pending condition of the related peripherals.

#### **Example**

Simple interrupt routine:

```
void Timer_irq_func(void) {
 if (__INTPND & 0x0800) { // Interrupt pending ?
 __INTPND = 0x0800; // reset pending condition
        \begin{array}{lll} \text{E} & \text{[NIFNND} & \text{0x0800}; & \text{0y1} & \text{0y2} \\ \text{[NIFNND} & = & 0x0800; & \text{0y2} \\ \text{0STEST_X_ISR0()}; & \text{0y1} & \text{0y2} \\ \text{[NIFNND} & = & 0 & \text{0y1} \\ \text{[NIFNND} & = & 0 & \text{0y1} \\ \text{[NIFNND} & = & 0 & \text{0y1} \\ \text{[NIF }
}
```
## <span id="page-37-0"></span>**7.3 Interrupt handling without vectored interrupt controller**

Standard ARM CPUs, without implementation of a vectored interrupt controller, always branch to address  $0 \times 18$  when an interrupt occurs. The application is responsible to examine the interrupting source.

The reaction to an interrupt is as follows:

- $\bullet$  embOS IRQ Handler() is called.
- IRQ\_Handler() saves registers and switches to supervisor mode.
- IRQ\_Handler() calls OS\_irq\_handler().
- OS\_irq\_handler() informs embOS that interrupt code is running by a call of OS\_EnterInterrupt() and then calls OS\_USER\_irq\_func() which has to handle all interrupt sources of the application.
- OS\_irq\_handler() checks whether embOS timer interrupt has to be handled.
- OS\_irq\_handler() checks whether embOS UART interrupts for communication with embOSView have to be handled.
- OS\_irq\_handler() informs embOS that interrupt handling ended by a call of OS\_LeaveInterrupt() and returns to IRQ\_Handler().
- IRQ Handler() restores registers and performs a return from interrupt.

#### **Example**

Simple OS\_USER\_irq\_func() routine:

```
void OS_USER_irq_func(void) {
   id US_USER_IIY_IUNC(VOIN)<br>if (__INTPND & 0x0800) {    // Interrupt pending ?<br>__INTPND = 0x0800;    // Reset pending condi
 __INTPND = 0x0800; // Reset pending condition
 OSTEST_X_ISR0(); // Handle interrupt
    \begin{matrix} \n\text{if} \n\end{matrix} if (__INTPND & 0x0400) { // Interrupt pending ?
 __INTPND = 0x0400; // Reset pending condition
       \begin{array}{lll}\n\text{I} & \text{I} & \text{I} & \text{I} \\
\text{I} & \text{I} & \text{I} & \text{I} \\
\text{I} & \text{I} & \text{I} & \text{I} \\
\text{I} & \text{I} & \text{I} & \text{I} \\
\text{I} & \text{I} & \text{I} & \text{I} \\
\text{I} & \text{I} & \text{I} & \text{I} \\
\text{I} & \text{I} & \text{I} & \text{I} \\
\ }
}
```
During interrupt processing, you should not re-enable interrupts, as this would lead in recursion.

## <span id="page-38-0"></span>**7.4 Interrupt handling with vectored interrupt controller**

For ARM derivates with built in vectored interrupt controller, embOS uses a different interrupt handling procedure and delivers additional functions to install and setup interrupt handler functions.

When using an ARM derivate with vectored interrupt controller, ensure that IRQ\_Handler() is called from every interrupt. This is default when startup code and hardware initialization delivered with embOS is used. The interrupt vector itself will then be examined by the C-level interrupt handler  $OS$  irg handler() in RTOSInit\*.c.

You should not program the interrupt controller for IRQ handling directly. You should use the functions delivered with embOS.

The reaction to an interrupt with vectored interrupt controller is as follows:

- embOS interrupt handler IRQ Handler() is called by CPU or interrupt controller.
- IRQ Handler() saves registers and switches to supervisor mode.
- IRQ\_Handler() calls  $OS\_irq\_handler()$  (in RTOSInit\*.c).
- OS irg handler() examines the interrupting source by reading the interrupt vector from the interrupt controller.
- OS\_irq\_handler() informs the RTOS that interrupt code is running by a call of OS\_EnterNestableInterrupt() which re-enables interrupts.
- OS irq handler() calls the interrupt handler function which is addressed by the interrupt vector.
- OS\_irq\_handler() resets the interrupt controller to re-enable acceptance of new interrupts.
- OS\_irq\_handler() calls OS\_LeaveNestableInterrupt() which disables interrupts and informs embOS that interrupt handling has finished.
- OS irq handler() returns to IRQ Handler().
- IRQ\_Handler() restores registers and performs a return from interrupt.

**Note:** Different ARM CPUs may have different versions of vectored interrupt controller hardware, and usage of embOS supplied functions varies depending on the type of interrupt controller. Refer to the samples delivered with embOS which are used in the CPU specific RTOSInit module.

To handle interrupts with vectored interrupt controller, embOS offers the following functions.

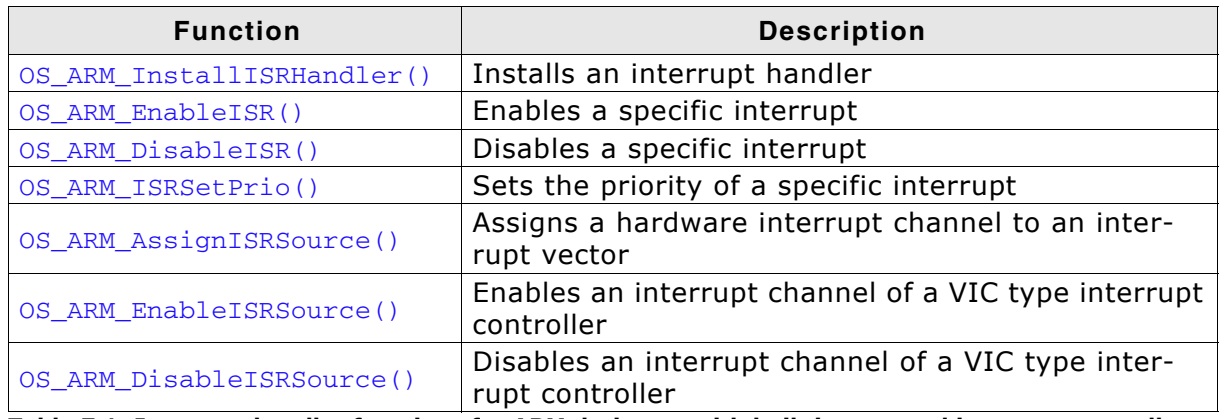

**Table 7.1: Interrupt handler functions for ARM derivates with built in vectored interrupt controller**

### **7.4.1 OS\_ARM\_InstallISRHandler(): Install an interrupt handler**

#### **Description**

OS\_ARM\_InstallISRHandler() is used to install a specific interrupt vector when ARM CPUs with vectored interrupt controller are used.

#### **Prototype**

OS\_ISR\_HANDLER \* OS\_ARM\_InstallISRHandler ( int ISRIndex, OS ISR HANDLER \* pISRHandler );

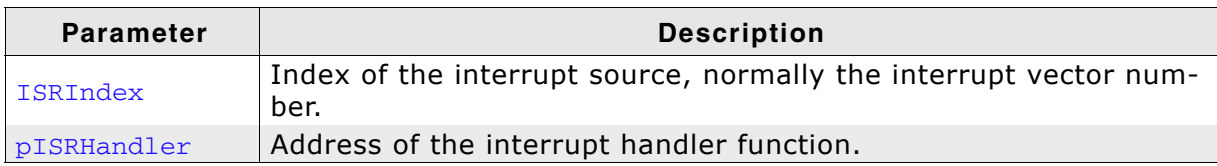

**Table 7.2: OS\_ARM\_InstallSRHandler() parameter list**

#### **Return value**

OS\_ISR\_HANDLER \*: The address of the previously installed interrupt function, which was installed at the addressed vector number before.

#### **Additional Information**

This function just installs the interrupt vector but does not modify the priority and does not automatically enable the interrupt.

## **7.4.2 OS\_ARM\_EnableISR(): Enable a specific interrupt**

#### **Description**

OS\_ARM\_EnableISR() is used to enable interrupt acceptance of a specific interrupt source in a vectored interrupt controller.

#### **Prototype**

void OS ARM EnableISR ( int ISRIndex );

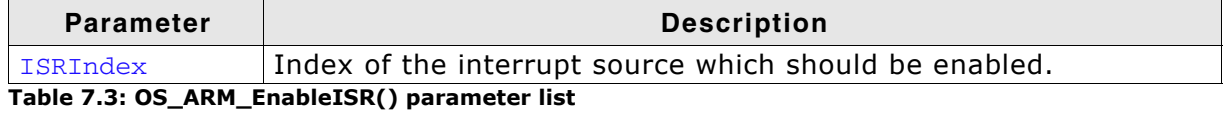

#### **Additional Information**

This function just enables the interrupt inside the interrupt controller. It does not enable the interrupt of any peripherals. This has to be done elsewhere.

**Note:** For ARM CPUs with VIC type interrupt controller, this function just enables the interrupt vector itself. To enable the hardware assigned to that vector, you have to call OS\_ARM\_EnableISRSource() also.

## **7.4.3 OS\_ARM\_DisableISR(): Disable a specific interrupt**

#### **Description**

OS\_ARM\_DisableISR() is used to disable interrupt acceptance of a specific interrupt source in a vectored interrupt controller which is not of the VIC type.

#### **Prototype**

void OS\_ARM\_DisableISR ( int ISRIndex );

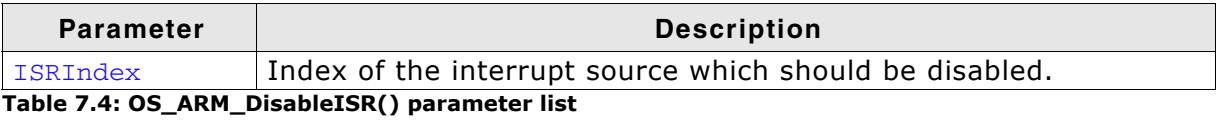

#### **Additional Information**

This function just disables the interrupt controller. It does not disable the interrupt of any peripherals. This has to be done elsewhere.

**Note:** When using an ARM CPU with built in interrupt controller of VIC type, use OS\_ARM\_DisableISRSource() to disable a specific interrupt.

## **7.4.4 OS\_ARM\_ISRSetPrio(): Set priority of a specific interrupt**

#### **Description**

OS\_ARM\_ISRSetPrio() is used to set or modify the priority of a specific interrupt source by programming the interrupt controller.

#### **Prototype**

int OS\_ARM\_ISRSetPrio ( int ISRIndex, int Prio );

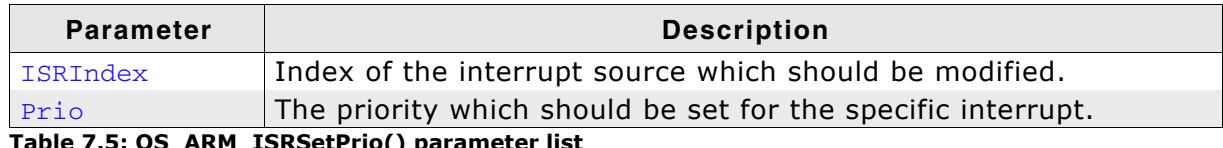

**Table 7.5: OS\_ARM\_ISRSetPrio() parameter list**

#### **Return value**

Previous priority which was assigned before the call of  $OS\_ARM\_ISRSetPrio()$ .

#### **Additional Information**

This function sets the priority of an interrupt channel by programming the interrupt controller. Refer to CPU-specific manuals about allowed priority levels.

### **7.4.5 OS\_ARM\_AssignISRSource(): Assign a hardware interrupt channel to an interrupt vector**

#### **Description**

OS\_ARM\_AssignISRSource() is used to assign a hardware interrupt channel to an interrupt vector in an interrupt controller of VIC type.

#### **Prototype**

void OS\_ARM\_AssignISRSource ( int ISRIndex,

int Source );

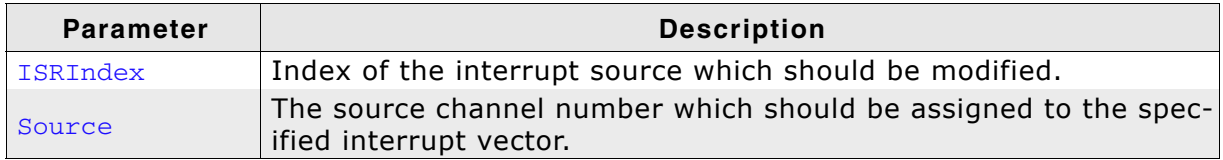

**Table 7.6: OS\_ARM\_AssignISRSource() parameter list**

#### **Additional Information**

This function assigns a hardware interrupt line to an interrupt vector of VIC type only. It cannot be used for other types of vectored interrupt controllers. The hardware interrupt channel number of specific peripherals depends on specific CPU derivates and has to be taken from the hardware manual of the CPU.

## **7.4.6 OS\_ARM\_EnableISRSource(): Enable an interrupt channel of a VIC-type interrupt controller**

#### **Description**

OS\_ARM\_EnableISRSource() is used to enable an interrupt input channel of an interrupt controller of VIC type.

#### **Prototype**

void OS\_ARM\_EnableISRSource ( int SourceIndex );;

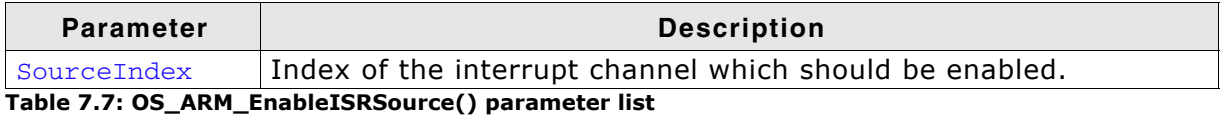

#### **Additional Information**

This function enables a hardware interrupt input of a VIC-type interrupt controller. It cannot be used for other types of vectored interrupt controllers. The hardware interrupt channel number of specific peripherals depends on specific CPU derivates and has to be taken from the hardware manual of the CPU.

### **7.4.7 OS\_ARM\_DisableISRSource(): Disable an interrupt channel of a VIC-type interrupt controller**

#### **Description**

OS\_ARM\_DisableISRSource() is used to disable an interrupt input channel of an interrupt controller of VIC type.

#### **Prototype**

void OS\_ARM\_DisableISRSource ( int SourceIndex );;

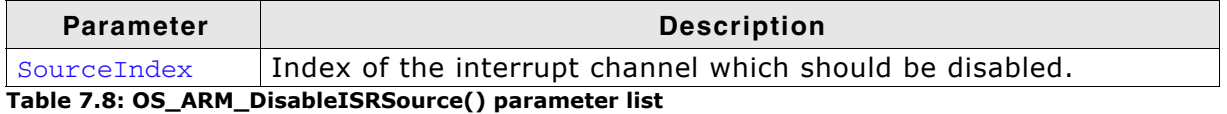

#### **Additional Information**

This function disables a hardware interrupt input of a VIC-type interrupt controller. It cannot be used for other types of vectored interrupt controllers. The hardware interrupt channel number of specific peripherals depends on specific CPU derivates and has to be taken from the hardware manual of the CPU.

#### **Example**

```
/* Install UART interrupt handler */
OS_ARM_InstallISRHandler(UART_ID, &COM_ISR); // UART interrupt vector<br>OS_ARM_ISRSetPrio(UART_ID, UART_PRIO); // UART interrupt priotity
OS_ARM_ISRSetPrio(UART_ID, UART_PRIO);<br>OS_ARM_ISRSetPrio(UART_ID, UART_PRIO); // UART interrupt priotit<br>OS_ARM_EnableISR(UART_ID); // Enable UART interrupt
OS_ARM_EnableISR(UART_ID);
/* Install UART interrupt handler with VIC type interrupt controller*/
OS_ARM_InstallISRHandler(UART_INT_INDEX, &COM_ISR);
OS_ARM_AssignISRSource(UART_INT_INDEX, UART_INT_SOURCE);
                                                          OSARM ARMANIST AND THE CONSET UNIT ARMANISM (VECTOR)<br>// Enable UART interrupt source /
OS_ARM_EnableISRSource(UART_INT_SOURCE);
```
## <span id="page-46-0"></span>**7.5 Interrupt-stack switching**

Because ARM core based controllers have a separate stack pointer for interrupts, there is no need for explicit stack-switching in an interrupt routine. The routines OS\_EnterIntStack() and OS\_LeaveIntStack() are supplied for source compatibility to other processors only and have no functionality.

The ARM interrupt stack is used for the primary interrupt handler IRQ\_Handler() in the embOS library only.

## <span id="page-47-0"></span>**7.6 Fast Interrupt (FIQ)**

The FIQ interrupt cannot be used with embOS functions, it is reserved for high speed user functions.

Note the following:

- FIQ is never disabled by embOS.
- Never call any embOS function from an FIQ handler.
- Do not assign any embOS interrupt handler to FIQ.

**Note:** When you decide to use FIQ, ensure the FIQ stack is initialized during startup and that an interrupt vector for FIQ handling is included in your application.

# <span id="page-48-0"></span>**Chapter 8 MMU and cache support**

## <span id="page-49-0"></span>**8.1 MMU and cache support with embOS**

embOS comes with functions to support the MMU and cache of ARMv5 (ARM9) CPUs which allow virtual-to-physical address mapping with sections of one MByte and cache control. The MMU requires a translation table which can be located in any data area, RAM or ROM, but has to be aligned at a 16Kbyte boundary.

The alignment may be forced by a #pragma or by the linker file. A translation table in RAM has to be set up during run time. embOS delivers API functions to set up this table. Assembly language programming is not required.

## <span id="page-50-0"></span>**8.2 MMU and cache handling for ARMv5 (ARM9 CPUs)**

ARM9 CPUs with MMU and cache have separate data and instruction caches. embOS delivers the following functions to setup and handle the MMU and caches.

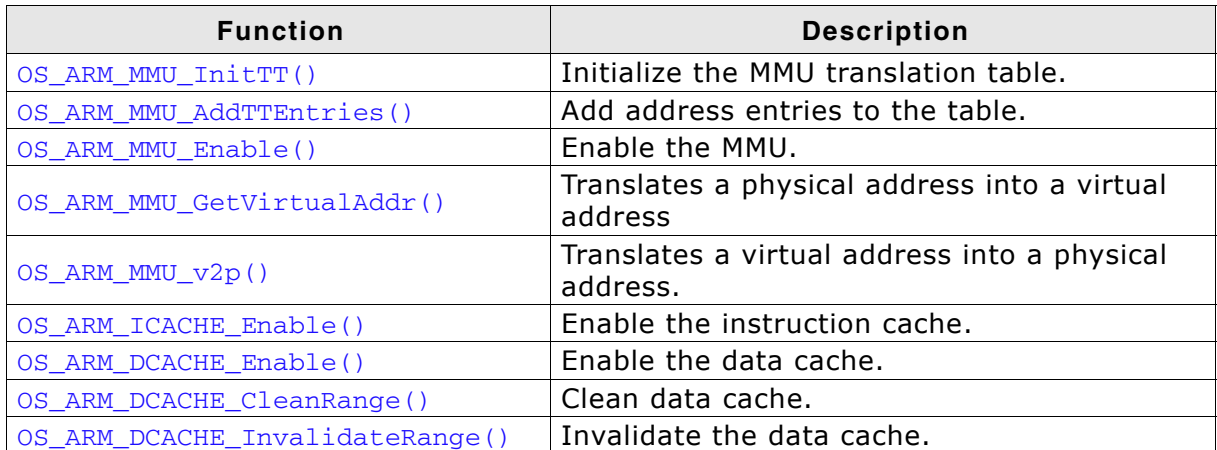

**Table 8.1: MMU and cache handling for ARM9 CPUs**

### **8.2.1 OS\_ARM\_MMU\_InitTT()**

#### **Description**

OS\_ARM\_MMU\_InitTT() is used to initialize an MMU translation table which is located in RAM. The table is filled with zero, thus all entries are marked invalid initially.

#### **Prototype**

void OS\_ARM\_MMU\_InitTT ( unsigned int \* pTranslationTable );

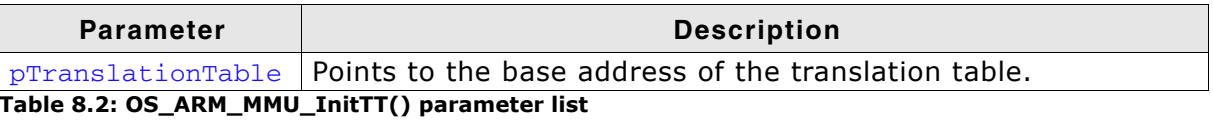

#### **Additional Information**

This function does not need to be called, if the translation table is located in ROM.

## **8.2.2 OS\_ARM\_MMU\_AddTTEntries()**

#### **Description**

OS\_ARM\_MMU\_AddTTEntries() is used to add entries to the MMU address translation table. The start address of the virtual address, physical address, area size and cache modes are passed as parameter.

#### **Prototype**

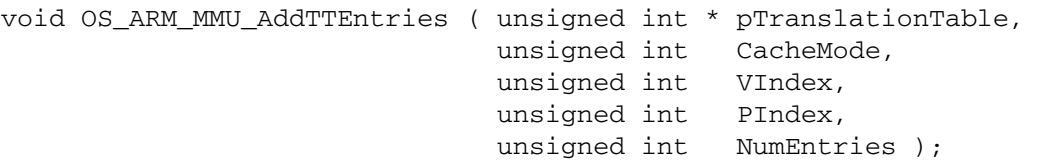

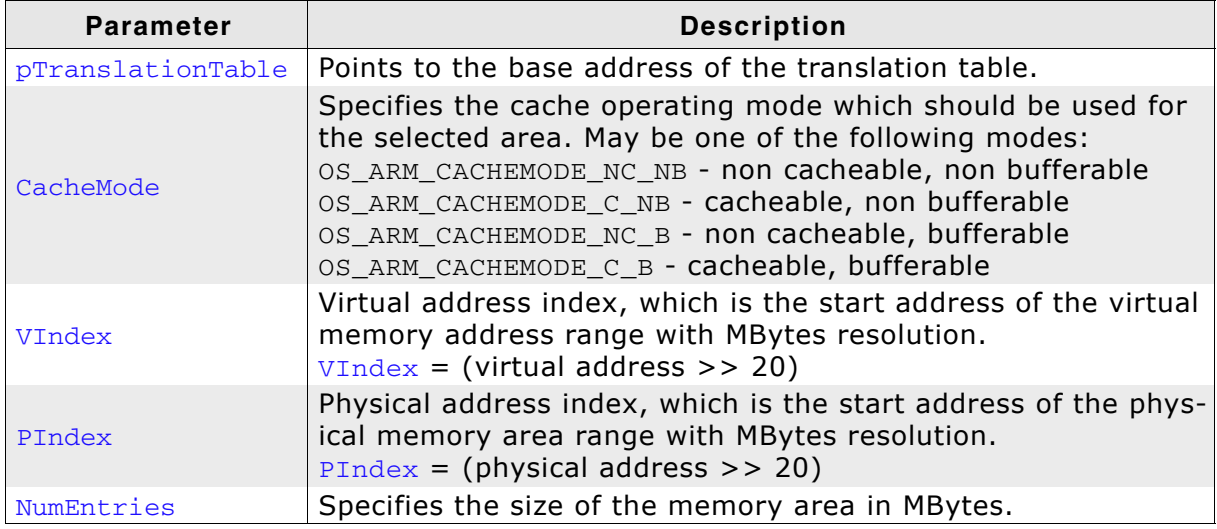

**Table 8.3: OS\_ARM\_MMU\_AddTTEntries() parameter list**

#### **Additional Information**

This function does not need to be called, if the translation table is located in ROM. The function adds entries for every section of one MegaByte size into the translation table for the specified memory area.

## **8.2.3 OS\_ARM\_MMU\_Enable()**

#### **Description**

OS\_ARM\_MMU\_Enable() is used to enable the MMU which will then perform the address mapping.

#### **Prototype**

void OS\_ARM\_MMU\_Enable ( unsigned int \* pTranslationTable );

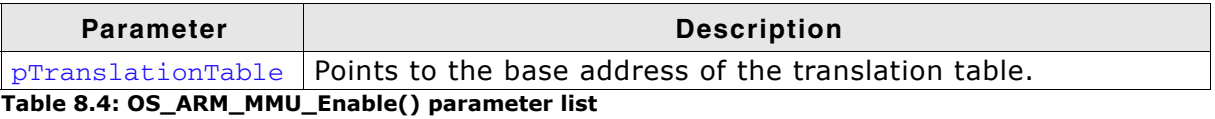

#### **Additional Information**

As soon as the function was called, the address translation is active. The MMU table has to be setup before calling OS\_ARM\_MMU\_Enable().

## **8.2.4 OS\_ARM\_MMU\_GetVirtualAddr()**

#### **Description**

OS\_ARM\_MMU\_GetVirtualAddr() is used to translate a physical address into a virtual address with specified cache mode.

#### **Prototype**

void \* OS\_ARM\_MMU\_GetVirtualAddr ( unsigned long PAddr, unsigned int CacheMode );

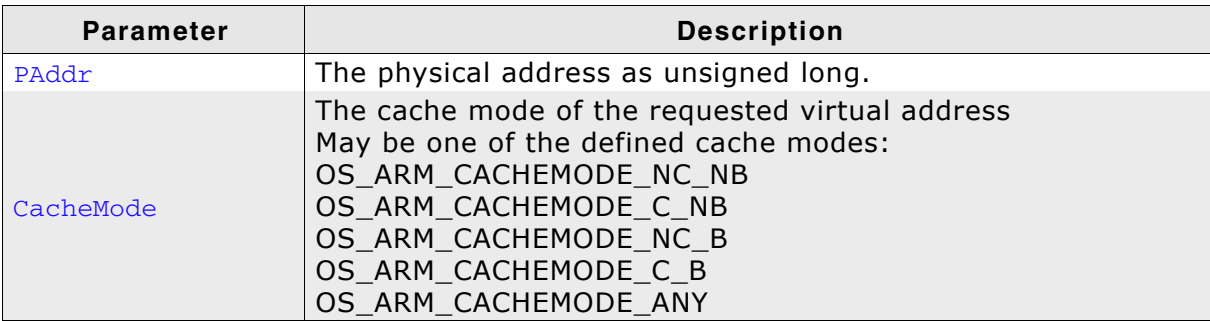

**Table 8.5: OS\_ARM\_MMU\_GetVirtualAddr() parameter list**

#### **Return value:**

void\* which is the first virtual address found. A value of 0xFFFFFFFF indicates that no entry was found.

#### **Additional Information**

The function may be useful to examine an address of memory mapped to a virtual address with specific cache mode.

For the CPU it may be necessary to write into a specific memory in uncached mode.

This can be done by setting up the MMU table with different virtual address for the same physical memory with different cache modes.

For efficiency reasons, the CPU should access the memory fully cached for normal operation.

When a peripheral or DMA accesses the same memory for reading, for exaplme an LCD controller accesses the diplay buffer, or an Ethernet MAC access a transferbuffer, the CPU has to write the data uncached into this memory, or has to clean the cache after writing.

The function OS ARM MMU GetVirtualAddress() can be used to find the address for uncached access.

The MMU table has to be setup before the function is called.

## **8.2.5 OS\_ARM\_MMU\_v2p()**

#### **Description**

OS\_ARM\_MMU\_v2p() is used to translate a virtual address into a physical address.

#### **Prototype**

unsigned long OS\_ARM\_MMU\_v2p (void \* pVAddr );

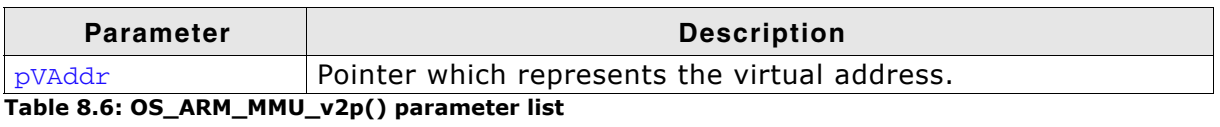

#### **Return value:**

The physical address which is mapped to the virtual address passed as parameter.

#### **Additional Information**

The function can be used to examine the physical addresss of memory.

The CPU normally operates with virtual addresses which may differ from the physical address of the memory.

When a peripheral or DMA has to be programmed to access the same memory, the peripheral has to be programmed to access the physical memory.

The function  $OS$  ARM MMU  $v2p()$  can be used to find the physical address of a memory area.

The MMU table has to be setup before the function is called.

## **8.2.6 OS\_ARM\_ICACHE\_Enable()**

#### **Description**

OS\_ARM\_ICACHE\_Enable() is used to enable the instruction cache of the CPU.

#### **Prototype**

void OS\_ARM\_ICACHE\_Enable ( void );

#### **Additional Information**

As soon as the function was called, the instruction cache is active. It is CPU implementation defined whether the instruction cache works without MMU. Normally, the MMU should be setup before activating instruction cache.

## **8.2.7 OS\_ARM\_DCACHE\_Enable()**

#### **Description**

OS\_ARM\_DCACHE\_Enable() is used to enable the data cache of the CPU.

#### **Prototype**

void OS\_ARM\_DCACHE\_Enable ( void );

#### **Additional Information**

The function must not be called before the MMU translation table was set up correctly and the MMU was enabled. As soon as the function was called, the data cache is active, according to the cache mode settings which are defined in the MMU translation table. It is CPU implementation defined whether the data cache is a write through, a write back, or a write through/write back cache. Most modern CPUs will have implemented a write through/write back cache.

## **8.2.8 OS\_ARM\_DCACHE\_CleanRange()**

#### **Description**

OS\_ARM\_DCACHE\_CleanRange() is used to clean a range in the data cache memory to ensure that the data is written from the data cache into the memory.

#### **Prototype**

void OS ARM DCACHE CleanRange ( void \* p, unsigned int NumBytes );

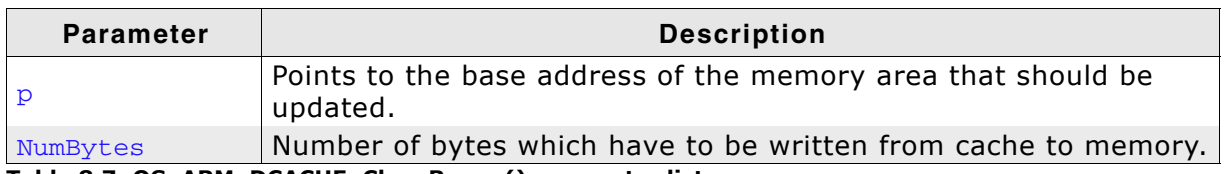

**Table 8.7: OS\_ARM\_DCACHE\_CleanRange() parameter list**

#### **Additional Information**

Cleaning the data cache is needed, when data should be transferred by a DMA or other BUS master that does not use the data cache. When the CPU writes data into a cacheable area, the data might not be written into the memory immediately. When then a DMA cycle is started to transfer the data from memory to any other location or peripheral, the wrong data will be written.

Before starting a DMA transfer, a call of OS\_ARM\_DCACHE\_CleanRange() ensures, that the data is transferred from the data cache into the memory and the write buffers are drained.

The cache is cleaned line by line. Cleaning one cache line takes approximately 10 CPU cycles. As each cache line covers 32 bytes, the total time to invalidate a range may be calculated as:

 $t = (NumBytes / 32) * (10 [CPU clock cycles] + Memory write time).$ 

The real time depends on the content of the cache. If data in the cache is marked as dirty, the cache line has to be written to memory. The memory write time depends on the memory BUS clock and memory speed. If data has to be written to memory, the required cycles for this memory operation has to be added to the 10 CPU clock cycles for every 32 bytes to be cleaned.

## **8.2.9 OS\_ARM\_DCACHE\_InvalidateRange()**

#### **Description**

OS ARM DCACHE InvalidateRange() is used to invalidate a memory area in the data cache. Invalidating means, mark all entries in the specified area as invalid. Invalidation forces re-reading the data from memory into the cache, when the specified area is accessed again.

#### **Prototype**

void OS\_ARM\_DCACHE\_InvalidateRange ( void \* p, unsigned int NumBytes );

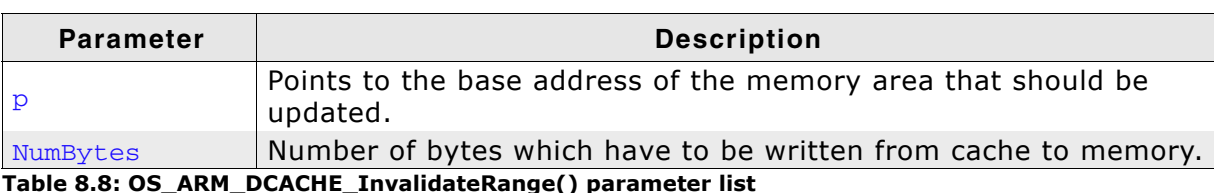

#### **Additional Information**

This function is needed, when a DMA or other BUS master is used to transfer data into the main memory and the CPU has to process the data after the transfer.

To ensure, that the CPU processes the updated data from the memory, the cache has to be invalidated. Otherwise the CPU might read invalid data from the cache instead of the memory.

Special care has to be taken, before the data cache is invalidated. Invalidating a data area marks all entries in the data cache as invalid. If the cache contained data which was not written into the memory before, the data gets lost. Unfortunately, only complete cache lines can be invalidated.

Therefore, it is requires, that the base address of the memory area has to be located at a 32 byte boundary and the number of bytes to be invalidated has to be a multiple of 32 bytes.

The debug version of embOS will call OS\_Error() with error code OS\_ERR\_NON\_ALIGNED\_INVALIDATE, if one of these restrictions is violated.

The cache is invalidated line by line. Invalidating one cache line takes approximately 10 CPU cycles. As each cache line covers 32 bytes, the total time to invalidate a range may be calculated as:

 $t = (NumBytes / 32) * 10$  [CPU clock cycles].

## <span id="page-60-0"></span>**8.3 MMU and cache handling program sample**

The MMU and cache handling has to be set up before the data segments are initialized. Otherwise a virtual address mapping would not work. The Keil startup code calls the  $\frac{1}{w}$  level  $\frac{1}{w}$  function before sections are initialized.

It is a good idea to initialize memory access, the MMU table and the cache control during \_\_low\_level\_init(). The following sample is an excerpt from one  $\lnot$  low\_level\_init() function which is part of an RTOSInit.c file:

```
/*********************************************************************
*
* MMU and cache configuration
*
* The MMU translation table has to be aligned to 16KB boundary
* and has to be located in uninitialized data area
*/
#pragma data_alignment=16384
__no_init static unsigned int _TranslationTable [0x1000]; // OS_INTERWORK int
__low_level_init(void) {
  //
  // Initialize SDRAM
  //
  _InitSDRAM();
  //
  // Init MMU and caches
  //
  OS_ARM_MMU_InitTT (&_TranslationTable[0]);
   //
  // SDRAM, the first MB remapped to 0 to map vectors to correct address,
   //cacheable, bufferable
  OS_ARM_MMU_AddTTEntries ( &_TranslationTable[0],
                              OS_ARM_CACHEMODE_C_B,
                              0x000, 0x200, 0x001);
   // Internal SRAM, original address, NON cachable, NON bufferable
  OS_ARM_MMU_AddTTEntries ( &_TranslationTable[0],
                              OS_ARM_CACHEMODE_NC_NB,
                              0x003, 0x003, 0x001);
  OS_ARM_MMU_Enable (&_TranslationTable[0]);
  OS_ARM_ICACHE_Enable();
  OS_ARM_DCACHE_Enable();
  return 1;
}
```
Other samples are included in the CPU specific RTOSInit\*.c files delivered with embOS.

## <span id="page-62-0"></span>**Chapter 9 STOP / WAIT Mode**

## <span id="page-63-0"></span>**9.1 Introduction**

In case your controller does support some kind of power saving mode, it should be possible to use it also with embOS, as long as the timer keeps working and timer interrupts are processed. To enter that mode, you usually have to implement some special sequence in the function  $OS\_Idle()$ , which you can find in embOS module RTOSInit.c.

Per default, the wfi instruction is executed in  $OS\_idle()$  to put the CPU into a low power mode.

## <span id="page-64-0"></span>**Chapter 10 Technical data**

## <span id="page-65-0"></span>**10.1 Memory requirements**

These values are neither precise nor guaranteed but they give you a good idea of the memory-requirements. They vary depending on the current version of embOS. The minimum ROM requirement for the kernel itself is about 2.500 bytes.

In the table below, which is for release build, you can find minimum RAM size requirements for embOS resources. Note that the sizes depend on selected embOS library mode.

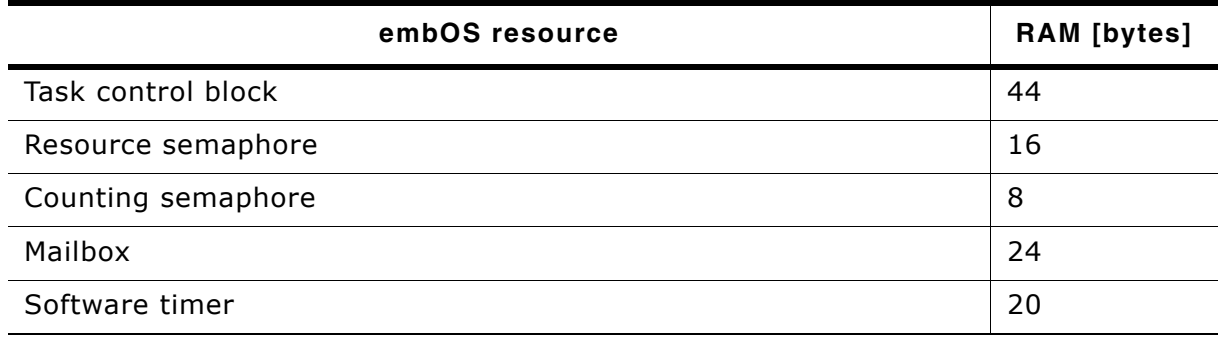

# <span id="page-66-0"></span>**Chapter 11 Files shipped with embOS**

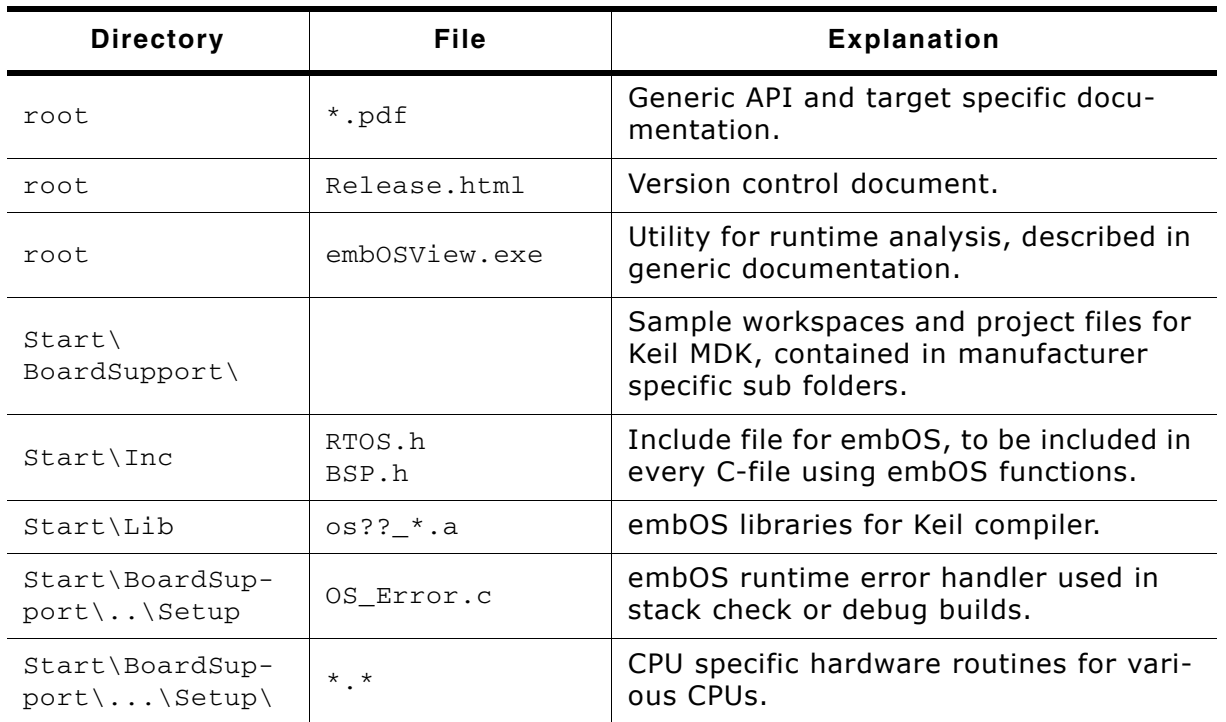

#### **List of files shipped with embOS**

Any additional files shipped serve as example.

## **Index**

### **C**

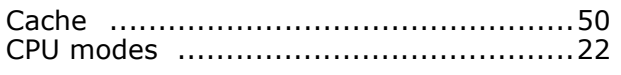

#### **H**

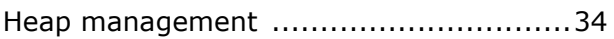

#### **I**

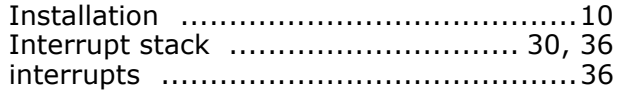

#### **L**

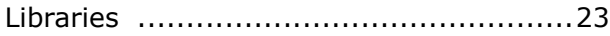

#### **M**

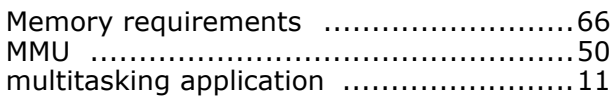

#### **O**

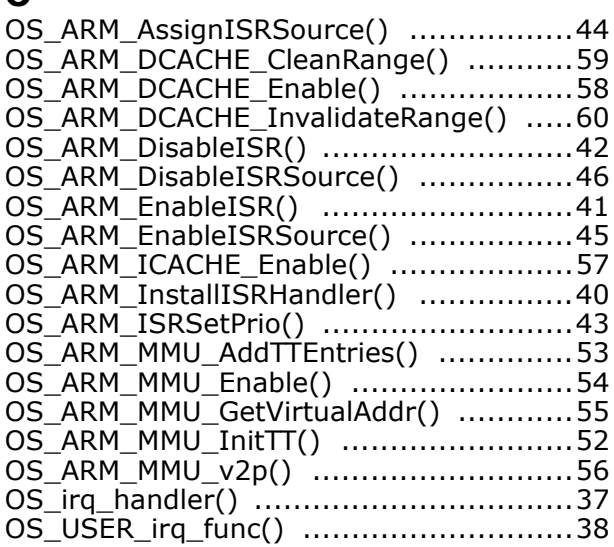

### **S**

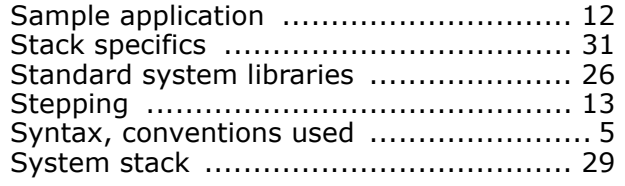

### **T**

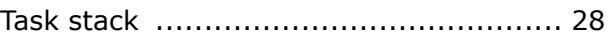